Introduction to UNIX EECS 2031

Summer 2014

Przemyslaw Pawluk

June 10, 2014

イロト イ御 トイミト イミト ニミー りんぴ

What we will discuss today

[Introduction](#page-2-0)

[File System](#page-10-0)

[Files](#page-17-0)

**[Commands](#page-25-0)** 

[Permissions](#page-29-0)

[Homework](#page-35-0)

K ロ ▶ K @ ▶ K 할 ▶ K 할 ▶ | 할 | © 9 Q @

# Table of Contents

#### [Introduction](#page-2-0)

[File System](#page-10-0)

**[Files](#page-17-0)** 

**[Commands](#page-25-0)** 

[Permissions](#page-29-0)

<span id="page-2-0"></span>[Homework](#page-35-0)

# What is UNIX?

- ▶ An Operating System (OS)
- $\blacktriangleright$  Mostly coded in C
- $\blacktriangleright$  It provides a number of facilities:
	- $\blacktriangleright$  Management of hardware resources
	- $\blacktriangleright$  Directory and file system
	- $\blacktriangleright$  Execution of programs

# **UNIX®**

K ロ ▶ K @ ▶ K 할 ▶ K 할 ▶ 이 할 → 9 Q @

#### Kernel-Shell Relationship

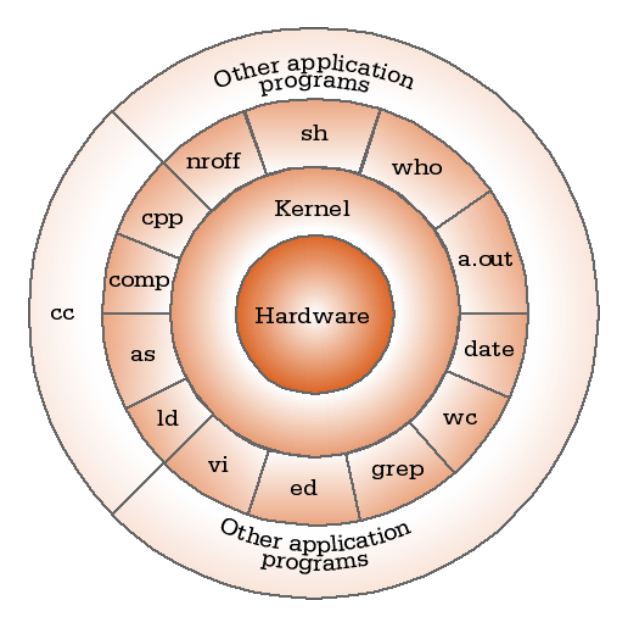

K ロ ▶ K @ ▶ K 할 ▶ K 할 ▶ | 할 | ⊙Q @

# The Shell

The shell does 4 jobs repeatedly:

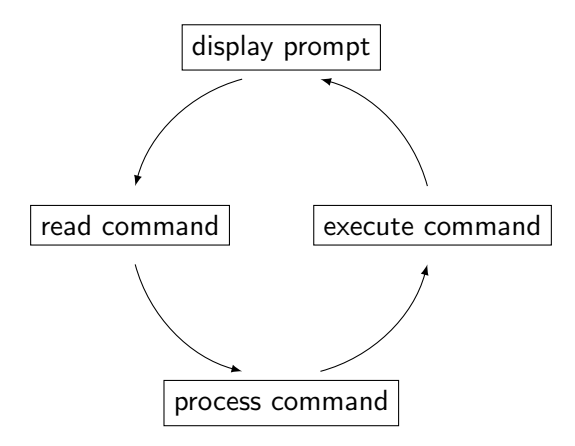

K ロ ▶ K @ ▶ K 할 > K 할 > 1 할 > 1 이익어

# Unix Commands

#### Various commands available We will see some of the most useful ones

#### Selected commands that you already know ls, cp, mv, rm, cd, pwd, mkdir, rmdir, man

K ロ ▶ K @ ▶ K 할 > K 할 > 1 할 > 1 이익어

# Sample commands

- $\blacktriangleright$  date Gives time and date
- $\triangleright$  cal Calendar
- **P** passed Changes your password

K □ ▶ K @ ▶ K 할 X K 할 X ( 할 X ) 9 Q Q ·

# System

- $\blacktriangleright$  uptime Machines up time
- $\blacktriangleright$  hostname Name of the machine

K ロ ▶ K @ ▶ K 할 ▶ K 할 ▶ | 할 | © 9 Q @

- ▶ whoami Your name
- $\blacktriangleright$  who

#### echo

- $\triangleright$  When one or more strings are provided as arguments, echo by default repeats those strings on the screen
- It is not necessary to surround the strings with quotes, as it does not affect what is written on the screen

**KORKA SERKER ORA** 

- If quotes (either single or double) are used, they are not repeated on the screen
- $\triangleright$  To display single or double quotes, use  $\setminus$  or  $\setminus$ "

# Table of Contents

[Introduction](#page-2-0)

#### [File System](#page-10-0)

**[Files](#page-17-0)** 

**[Commands](#page-25-0)** 

[Permissions](#page-29-0)

<span id="page-10-0"></span>[Homework](#page-35-0)

K ロ ▶ K @ ▶ K 할 ▶ K 할 ▶ | 할 | © 9 Q @

# The File System

- $\blacktriangleright$  Directory structure
- $\blacktriangleright$  Current working directory

K ロ ▶ K @ ▶ K 할 > K 할 > 1 할 > 1 이익어

- $\blacktriangleright$  Path names
- $\blacktriangleright$  Special notations

# Directory Structure

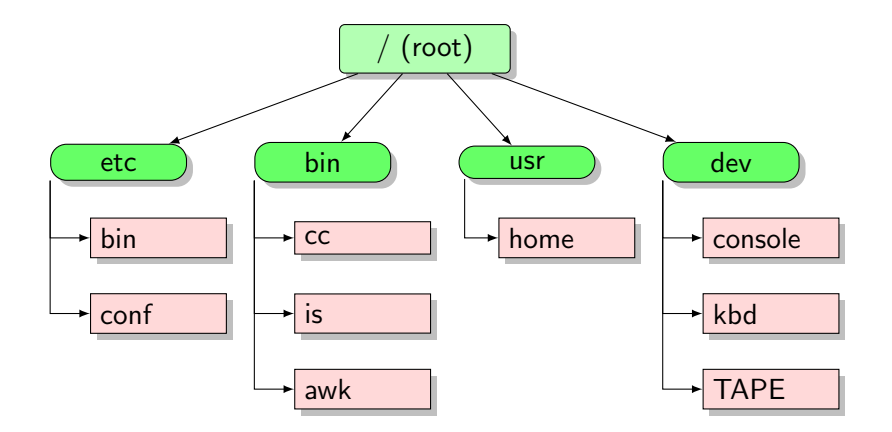

K ロ ▶ K @ ▶ K 할 ▶ K 할 ▶ | 할 | ⊙Q @

# Current Working Directory

 $\blacktriangleright$  In a shell, the command is shows the contents of the current working directory

**KORKA SERKER ORA** 

- $\triangleright$  pwd shows the current working directory
- $\triangleright$  cd changes the current working directory to another

#### Path names

- $\triangleright$  A path name is a reference to something in the file system.
- $\triangleright$  A path name specifies the set of directories you have to pass through to find a file.
- $\triangleright$  Directory names are separated by '/' in UNIX.
- $\triangleright$  Path names beginning with '/' are absolute path names.
- $\triangleright$  Path names that do not begin with '/' are relative path names (start search in current working directory).

**K ロ ▶ K @ ▶ K 할 X X 할 X → 할 X → 9 Q Q ^** 

# Special Characters

- $\blacktriangleright$  . means the current directory
- $\blacktriangleright$  .. means the parent directory
- $\triangleright$   $\sim$  means the home directory e.g.: cat  $\sim$ /lab3.c

K ロ ▶ K @ ▶ K 할 > K 할 > 1 할 > 1 이익어

 $\blacktriangleright$  To go directly to your home directory, type cd

# Wildcards (File Name Substitution)

- $\blacktriangleright$  Allow user to refer to several files in one go.
- $\blacktriangleright$  How to list all files in the current directory that start with 'e'?

"?" – Matches single character

ls a?.txt

#### "\*" – Matches multiple characters

ls e\*

"[...]" – Matches all listed characters

ls lab[123].pdf

**K ロ ▶ K @ ▶ K 할 X X 할 X → 할 X → 9 Q Q ^** 

# Table of Contents

[Introduction](#page-2-0)

[File System](#page-10-0)

[Files](#page-17-0)

**[Commands](#page-25-0)** 

[Permissions](#page-29-0)

<span id="page-17-0"></span>[Homework](#page-35-0)

K ロ ▶ K @ ▶ K 할 ▶ K 할 ▶ | 할 | ⊙Q @

cat, more, tail, head

#### cat

 $%$  cat phone book Yvonne 416−987−6543 Amy 416−123−4567 William 905−888−1234 John 647−999−4321 Annie 905−555−9876

#### more

 $%$  more phone book

Similar to cat, except that the file is displayed one screen at a time

**KORK ERKER ADE YOUR** 

head and tail

 $%$  tail myfile.txt

Display the last 10 lines

#### Word count – wc

#### **WC**

Print byte, word, and newline counts for each FILE, and a total line if more than one FILE is specified. With no FILE, or when FILE is -, read standard input.

K ロ ▶ K @ ▶ K 할 > K 할 > 1 할 > 1 이익어

# cmp, diff

 $%$  cat phone book Yvonne 416−987−6543 Amy 416−123−4567 William 905−888−1234 John 647−999−4321 Annie 905−555−9876

 $%$  cat phone book 2 Yvonne 416−987−6543 Amy 416−111−1111 William 905-888-1234 John 647−999−9999 Annie 905−555−9876

 $%$  cmp phone book phone boo phone\_book phone\_book2 differ: char 9, line 2

 $%$  diff phone\_book phone\_book2  $2c2$ 

< Amy 416−123−4567

−−−

−−−

- $>$  Amy 416-111-1111  $4c4$
- < John 647−999−4321

> John 647−999−9999

**KORKA SERKER ORA** 

# Stdin / Stdout

 $\blacktriangleright$  Each Unix command reads input from standard input (stdin) and produces output to standard output (stdout)

K ロ ▶ K @ ▶ K 할 > K 할 > 1 할 > 1 이익어

- $\triangleright$  By default, stdin is the keyboard, and stdout is the screen
- $\blacktriangleright$  But this can change

# Input / Output Redirection

▶ Redirect output to a file (overwriting): command > file

**K ロ ▶ K @ ▶ K 할 X X 할 X → 할 X → 9 Q Q ^** 

- $\triangleright$  Append output to a file: command  $\triangleright$  file
- $\triangleright$  Read input from a file: command  $\le$  file

# Pipes

#### Pipe is ...

... a way to connect the output of one program to the input of another program without a temporary file.

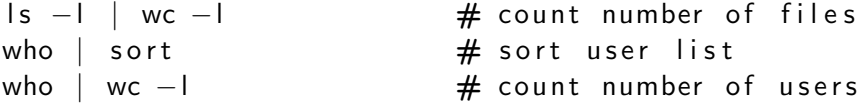

K ロ ▶ K @ ▶ K 할 ▶ K 할 ▶ | 할 | © 9 Q @

tee copies its input to a file as well as to standard output (or to a pipe).

```
% date | tee date.out
Tue Nov 9 13:51:22 EST 2010
% cat date.out
Tue Nov 9 13:51:22 EST 2010
% date | tee date.out | wc
 1 6 29
% cat date.out
Tue Nov 9 13:52:49 EST 2010
```
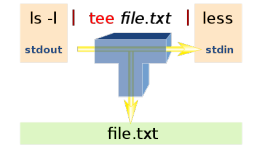

**KORK ERKER ADE YOUR** 

# Table of Contents

[Introduction](#page-2-0)

[File System](#page-10-0)

**[Files](#page-17-0)** 

**[Commands](#page-25-0)** 

[Permissions](#page-29-0)

<span id="page-25-0"></span>[Homework](#page-35-0)

### Command Terminators and Comments

- $\triangleright$  New line or ; to execute in order
- $\triangleright$  & do not wait for command to complete (run in background)

K ロ ▶ K @ ▶ K 할 > K 할 > 1 할 > 1 이익어

If a shell word begins with  $#$ , the rest of the line is ignored.

#### luotes

#### Single Quotes

The single quotes should be used when you want the text left alone. If you are using the C shell, the "!" character may need a backslash before it.

#### Double Quotes

Double quotes doesn't expand meta-characters like "\*" or "?," but does expand variables and does command substitution.

#### Back Quotes

To use the output of a command X as the argument of another command Y, enclose X in back quotes: 'X'

4 D > 4 P + 4 B + 4 B + B + 9 Q O

 $%$  echo The time now is 'date' The time now is Tue Nov  $9 \quad 13:11:03$  EST 2010

 $\%$  echo "The time now is 'date'" The time now is Tue Nov  $9$   $13 \cdot 11 \cdot 15$  FST  $2010$ 

**KORK ERKER ADE YOUR** 

 $%$  echo 'The time now is 'date'' The time now is 'date'

# Table of Contents

[Introduction](#page-2-0)

[File System](#page-10-0)

**[Files](#page-17-0)** 

**[Commands](#page-25-0)** 

[Permissions](#page-29-0)

<span id="page-29-0"></span>[Homework](#page-35-0)

K ロ ▶ K @ ▶ K 할 ▶ K 할 ▶ | 할 | © 9 Q @

# File permissions

#### Show

 $\log 1$ 

Each file will come with a 10-character string e.g.:  $-*rw*xr--r--$ 

#### How to read it?

[Owner, Group, Others]X[read, write, execute]

-rwxr--r--

The owner of this file can read, write, and execute this file, but everybody else can only read it

#### Note

The first character is file type and is not related to permission. It can take following values: - for regular file, d-directory, l-link, p-pipe, c-character device, b-block device, D-Door (Sun only)

## chmod permissions

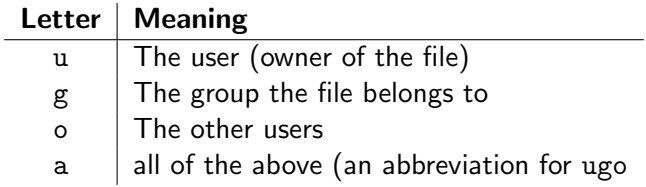

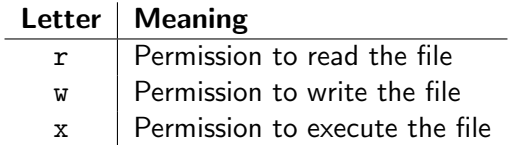

K ロ X K 메 X K B X X B X X D X O Q Q O

chmod who+permissions filename  $\#$  or dirname chmod who-permissions filename  $\#$  or dirname

#### **Examples**

chmod u+x my\_script  $#$  make file executable chmod  $a+r$  index html  $#$  for web pages chmod  $a+rx$  Notes  $\#$  for web pages chmod a−rx Notes chmod a−r i n d e x . h tml

**KORK ERKER ADE YOUR** 

#### chmod with Binary Numbers

chmod  $u+x$  my\_script  $chmod$   $a+r$  index . html

chmod  $a+rx$  Notes chmod a−rx Notes

.

chmod a−r index.html

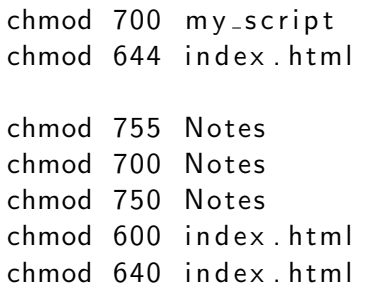

K ロ ▶ K @ ▶ K 할 ▶ K 할 ▶ | 할 | © 9 Q @

# chgrp Command

chgrp grp name filename # or dirname

**Examples** 

chgrp submit lab1 chgrp labtest lab9

#### Note

To display the group(s) a user belongs to, use id command: % id cse12345 uid=12695(cse12345) gid=10000(ugrad) groups=10000(ugrad)

# Table of Contents

[Introduction](#page-2-0)

[File System](#page-10-0)

**[Files](#page-17-0)** 

**[Commands](#page-25-0)** 

[Permissions](#page-29-0)

<span id="page-35-0"></span>[Homework](#page-35-0)

#### Homework

Create a simple C program that:

- $\triangleright$  Reads a list of integers from the a file input.txt (one per line)
- $\triangleright$  Sorts the integers using a binary tree
- $\triangleright$  Writes the sorted numbers to the file called sorted, out

K ロ ▶ K @ ▶ K 할 > K 할 > 1 할 > 1 이익어